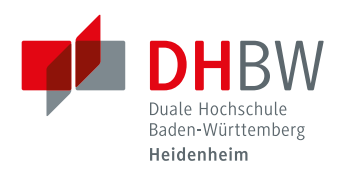

# **Die Bibliothek der DHBW Heidenheim**

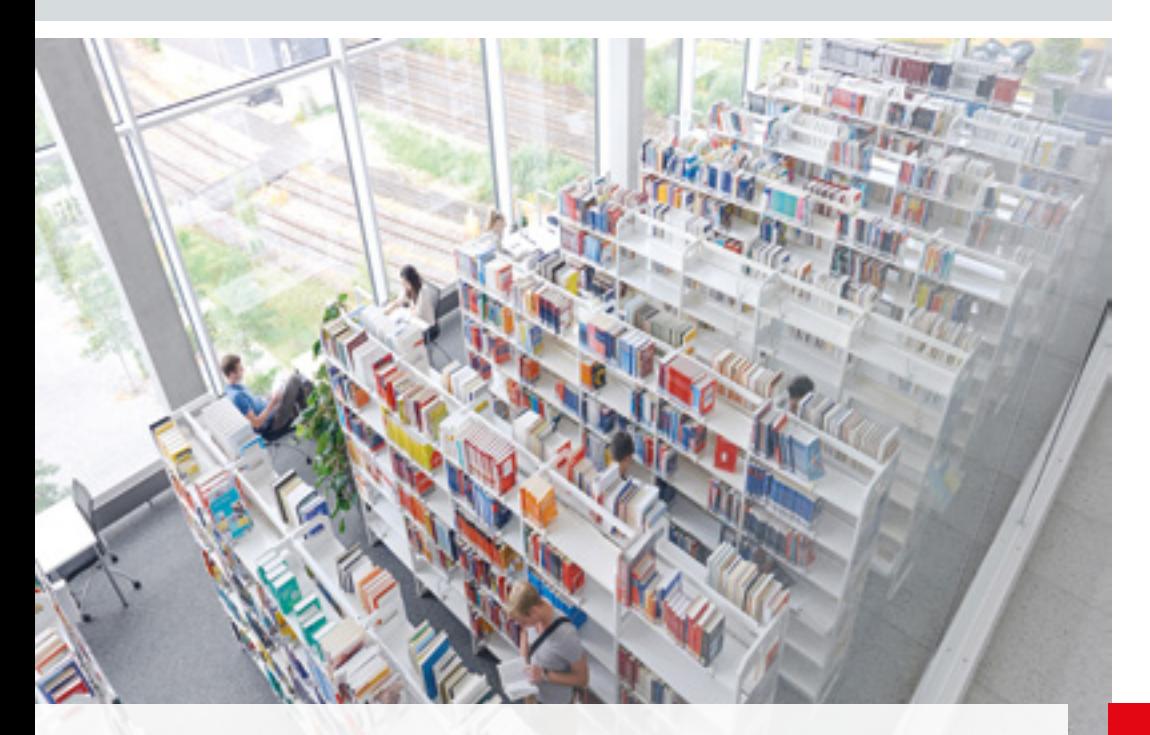

Informationen für Master-Studierende (GSO)

# **Die Bibliothek der DHBW Heidenheim**

#### **Allgemeine Informationen**

Die Bibliothek der DHBW Heidenheim stellt Ihren Studierenden, Mitarbeiter/-innen und auch externen Nutzern Literatur entsprechend dem Studienangebot in den Studienfeldern Wirtschaft, Technik, Sozial– und Gesundheitswesen zur Verfügung. Dazu gehören nicht nur gedruckte Bücher und Fachzeitschriften, sondern auch ein ständig wachsender Bestand an elektronischen Medien wie eBooks, eZeitschriften und lizenzierte Datenbanken.

#### **Bibliotheksstandorte**

Der Bibliotheksbestand ist aufgeteilt auf drei Standorte. In der Hauptbibliothek (Marienstraße 20, 4. OG) sind die Bestände der Studienfelder Wirtschaft, Technik und Gesundheitswesen untergebracht. In der Zweigbibliothek (Wilhelmstraße 10, 3. OG) befindet sich die Literatur für den Bereich Sozialwesen. Ein Teil der Gesundheitsstudiengänge ist angegliedert an die Akademie für Gesundheitsberufe in Ulm/Wiblingen, auch dort gibt es einen kleinen Buchbestand.

# **Ausleihbedingungen**

#### **Ausleihe**

Zur Ausleihe benötigen Sie einen Bibliotheksausweis. Diesen können Sie jederzeit während unserer Öffnungszeiten in der Bibliothek beantragen. Bringen Sie zur Anmeldung bitte ihren Personalausweis und ihren Studierendenausweis mit, diesen können wir dann als Ihren Bibliotheksausweis nutzen. Mit dem Bibliotheksausweis können Sie sowohl die Hauptbibliothek, als auch die Zweigbibliothek nutzen. Der Bestand an der Akademie für Gesundheitsberufe ist nur für die Studierenden vor Ort zugänglich.

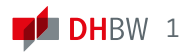

# **Gültigkeit**

Ihr Bibliothekskonto ist für die Dauer Ihres Master Studiums an der GSO gültig. Möchten Sie darüber hinaus unsere Bibliothek nutzen, können Sie nach Ihrem Studium einen externen Bibliotheksausweis beantragen. Es gelten dann leicht veränderte Ausleihbedingungen. Bitte achten Sie darauf, bei Beendigung Ihres Studiums alle Medien abzugeben und ggf. offene Gebühren zu begleichen.

## **Bestände und Leihfristen**

• Ausleihtyp: Standardleihe

Für den Normalbestand gilt für Sie eine Leihfrist von vier Wochen, die bis zu zehn mal verlängert werden kann, solange keine Vormerkung eines anderen Nutzers besteht.

• Ausleihtyp: Präsenzbestand

Zum Präsenzbestand gehören Bücher, die in der Bibliothek zum Nachschlagen zur Verfügung stehen sollen. Sie können daher nur für einen Tag bzw. übers Wochenende ausgeliehen werden. Es ist keine Verlängerung möglich. Präsenzbücher stehen unter ihrer jeweiligen Signatur im Bibliotheksbestand und sind mit einem roten Punkt auf dem Buchrücken gekennzeichnet.

• Zeitschriften

Zeitschriften gehören auch zum Präsenzbestand, können aber als Sonderleihe für zwei Wochen ausgeliehen werden. Es ist keine Verlängerung möglich. Teilweise werden ältere Zeitschriftenhefte jahrgangsweise zu Zeitschriftenbänden zusammengebunden. Diese stehen gesondert in der Bibliothek und können ebenfalls als Sonderleihe für zwei Wochen ohne Verlängerung ausgeliehen werden.

• Zeitungen

Zeitungen können nur in der Bibliothek gelesen und bei Bedarf gescannt werden. Es ist keine Ausleihe möglich.

• Ausleihtyp: Lehrbuchsammlung und Seminarapparat Diese Bestände werden jeweils für spezielle Studiengänge und Seminare angeschafft und stehen nur diesen zur Verfügung.

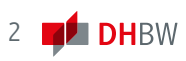

#### **Erinnerungsmail**

Wenn in Ihrem Bibliothekskonto eine korrekte Mailadresse hinterlegt ist, erhalten Sie zwei Tage vor Ablauf der Leihfrist eine Erinnerungsmail. Die Bibliothek kann keine Garantie für die sichere Zustellung der E-Mails übernehmen. Dieser Service entbindet Sie nicht von der Zahlungspflicht bei Überschreitung der Leihfrist. Auch ohne Erinnerungsmail sind Sie zur Einhaltung der Leihfrist verpflichtet. Wenn Sie auf die Erinnerungsmail antworten möchten, achten Sie bitte darauf, dass bibliothek@dhbw-heidenheim.de als Empfängeradresse eingetragen ist.

# **Online-Bibliothekskonto**

#### **Mein Konto**

Über den Button "Mein Konto" im Online-Katalog können Sie Ihr Bibliothekskonto öffnen. Zur Anmeldung benötigen Sie Ihre Ausweisnummer. Diese steht auf der Rückseite Ihres Studierendensausweises unter dem Barcode. Als Passwort ist Ihr Geburtsdatum in der Form TT.MM.JJJJ (mit Punkten) voreingestellt. Nach der Anmeldung können Sie Ihr Passwort ändern. Bitte prüfen Sie die gespeicherte Adresse und Mailadresse. Denken Sie bitte daran, uns bei einem Umzug Ihre neue Adresse mitzuteilen. Die Mailadresse können Sie auch selbständig über das Bibliothekskonto ändern.

#### **Verlängerung**

Wenn Ihr Online-Bibliothekskonto geöffnet ist, können Sie sehen, was Sie ausgeliehen haben und ggf. einzelne oder alle Titel verlängern. Prüfen Sie nach der Verlängerung immer, ob ein neues Fälligkeitsdatum eingetragen wurde oder ob evtl. keine Verlängerung möglich war. Dann steht eine entsprechende Nachricht im Hinweisfeld.

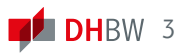

# **Mahngebühren**

#### **Mahngebühren**

Werden ausgeliehene Medien nicht fristgerecht zurückgegeben oder verlängert entstehen Gebühren. Mahngebühren für Bücher aus dem Normalbestand, der Lehrbuchsammlung und den Seminarapparaten betragen:

- Mahnung 1  $1,50 \text{ } \in \text{(pro Medium)}$
- Mahnung 2  $+ 5.00 \text{ } \in \text{(pro Medium)}$
- Mahnung 3  $+10,00 \in (pro Medium)$
- Mahnung 4  $+10,00 \in (pro Medium)$

Gemahnt wird im wöchentlichen Rhythmus, bei Seminarapparaten täglich. Die Mahngebühr für Bücher aus dem Präsenzbestand und für Zeitschriften beträgt 3,00€ pro Medium und überzogenem Tag.

Entstandene Gebühren müssen innerhalb von drei Monaten beglichen werden.

Zur Zahlung gibt es drei verschiedene Möglichkeiten:

- Bar in der Zahlstelle der DHBW (Marienstraße 20, 7. Stock, Zimmer 714)
- Abbuchung vom Studierendenausweis (in der Haupt– oder Zweigbibliothek)
- Überweisung (die Daten erhalten Sie in der Haupt– oder Zweigbibliothek)

# **Recherche im Bibliotheksbestand**

## **Online-Katalog**

www.dhbw-heidenheim.de  $\rightarrow$  Bibliothek  $\rightarrow$  Literatursuche

**• Suchen**

Im Online-Katalog können Sie nach Büchern und Zeitschriften (gedruckte und elektronische) im Bestand der Bibliothek recherchieren. Zur Recherche können Sie entweder die einfache Suche auf der Startseite oder die erweiterte Suche nutzen, die Ihnen zusätzlich verschiedene Einschränkungsmöglichkeiten bietet. Nach einer Suche haben Sie nochmal die Möglichkeit Ihre Ergebnisse weiter einzuschränken. Zum Beispiel können Sie im Reiter "Bibliothek" in der rechten Spalte auswählen, dass nur Treffer, die in der Zweigbibliothek vorhanden sind, angezeigt werden.

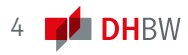

## **• Finden**

Sind Sie mit Ihrer Suchanfrage fündig geworden, zeigen Ihnen die Exemplarangaben, wo Sie ein Buch tatsächlich finden können. Diese stehen in der Vollanzeige eines Treffers unterhalb der bibliographischen Angaben. Die Rubrik "Bibliothek" zeigt Ihnen, an welchem Ort das Buch zu finden ist:

Hauptbibliothek  $\rightarrow$  Marienstraße 20, Heidenheim Zweigbibliothek  $\rightarrow$  Wilhelmstraße 10, Heidenheim Akademie für Gesundheitsberufe  $\rightarrow$  Ulm / Wiblingen Anhand der "Signatur" finden Sie die gewünschten Medien dann vor Ort im Regal.

# **• Vormerkung**

Medien, die gerade ausgeliehen sind, können vorgemerkt werden. Klicken Sie dazu in der Vollanzeige des entsprechenden Titels auf den Button "Bestellen/Vormerken". Nachdem Sie sich an Ihrem Bibliothekskonto angemeldet haben, können Sie die Vormerkung abspeichern. Das Medium kann nun nicht mehr verlängert werden und wird nach der Rückgabe eine Woche zur Abholung für Sie bereitgestellt. Sie werden per Mail darüber informiert.

## **Datenbanken**

www.dhbw-heidenheim.de  $\rightarrow$  Bibliothek  $\rightarrow$  Datenbanken

In Datenbanken können Sie weitere Informationen, über den Online-Katalog hinaus finden. Beispielsweise Statistiken, Firmendaten, und vor allem auch einzelne Zeitschriftenaufsätze oder Buchkapitel (im Bibliothekskatalog werden nur die Titel der Zeitschriften nachgewiesen, nicht die einzelnen Aufsätze). Viele Datenbanken enthalten auch Volltexte, die Sie sich beispielsweise als PDF herunterladen können. Im regionalen Datenbankinformationssystem ReDI finden Sie alle Datenbanken, die die DHBW Heidenheim lizenziert hat und werden auf die jeweilige Suchoberfläche weitergeleitet.

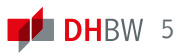

## **Suchportal EDS**

www.dhbw-heidenheim.de  $\rightarrow$  Bibliothek  $\rightarrow$  Literatursuche EDS ist unser neues Suchportal, das die Suche nach elektronischen Volltexten und gedruckter Literatur vereint. Hier können Sie mit einer Suchanfrage fast den kompletten Bestand der DHBW Bibliothek (Inhalte des Online-Kataloges und aus verschiedenen lizenzierten Datenbanken) durchsuchen.

#### **Recherche und Zugriff von außerhalb**

Eine Recherche in unserem Online-Katalog ist von überall möglich. Das Suchportal EDS, eBooks, eJournals und Datenbanken sind allerdings nur für das Campusnetz der DHBW Heidenheim freigeschaltet. Über VPN oder Shibboleth können Sie trotzdem von außerhalb auf eBooks und Datenbanken zugreifen (genaueres erfahren Sie im Infoblatt Elektronische Medien).

# **Nicht vorhandende Literatur**

#### **Fernleihe**

Werden Sie im Bestand der DHBW Bibliothek Heidenheim nicht fündig, haben Sie die Möglichkeit, über Fernleihe Medien aus anderen Bibliotheken zur Ausleihe nach Heidenheim zu bestellen. Hierfür wird eine Bearbeitungsgebühr von 1,50 € erhoben (genaueres erfahren Sie im Infoblatt "Fernleihe").

#### **Anschaffungsvorschlag**

Sie können der Bibliothek der DHBW Heidenheim auch Medien zur Anschaffung vorschlagen. Nutzen Sie dazu, den Button "Anschaffungsvorschlag" im Online-Katalog. Verwenden Sie die Anmeldedaten ihres Bibliothekskontos.

# **Kopieren und Scannen**

In der Bibliothek steht Ihnen ein Buchscanner und ein Kopierer zur Verfügung. Das Scannen ist kostenlos, Sie benötigen lediglich einen USB-Stick. Zum Kopieren müssen Sie Guthaben auf Ihren Studierendenausweis aufladen.

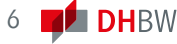

## **Bibliothek**

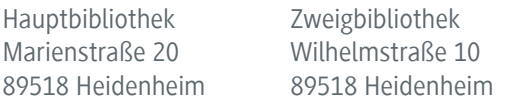

# **Öffnungszeiten**

#### **Hauptbibliothek Marienstraße**

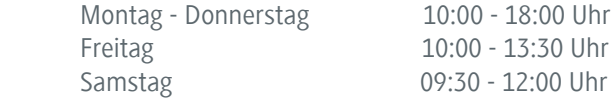

## **Zweigbibliothek Wilhelmstraße**

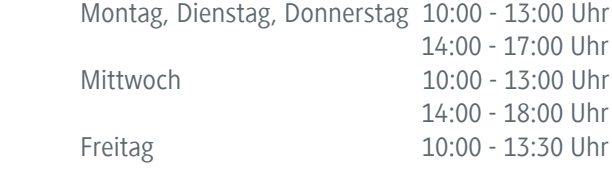

#### **Kontakt**

Telefon: 07321 2722-150 Fax: 07321 2722-159 Homepage: www.heidenheim.dhbw.de/bibliothek E-Mail: bibliothek@dhbw-heidenheim.de

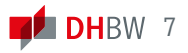